## Release Notes (9/4/2018)

**STReaMS** 

## **New Features**

• **Stocking uploads allow duplicate tag codes in the stocking datasheet to pass through data validation.** If a stocked fish datasheet has duplicate tag codes, these are no longer stripped out of the file by the system before uploading data to STReaMS. Instead, you will get a warning that duplicates exist in your file before uploading data. You can choose to cancel or proceed with the upload at that time.

*If you get a notice about duplicate records, it is strongly recommended that you cancel your upload and review the datasheet to see if any duplicate tag codes are fixable*.

If you feel that the duplicate tag codes are indeed separate individuals, leave them in the datasheet and run the upload. The first record will be imported as a stocking encounter. The second record will be rejected as a "stocking duplicate" and will live in the rejected records table in case it can be fixed in the future. This feature is only available to Database Managers.

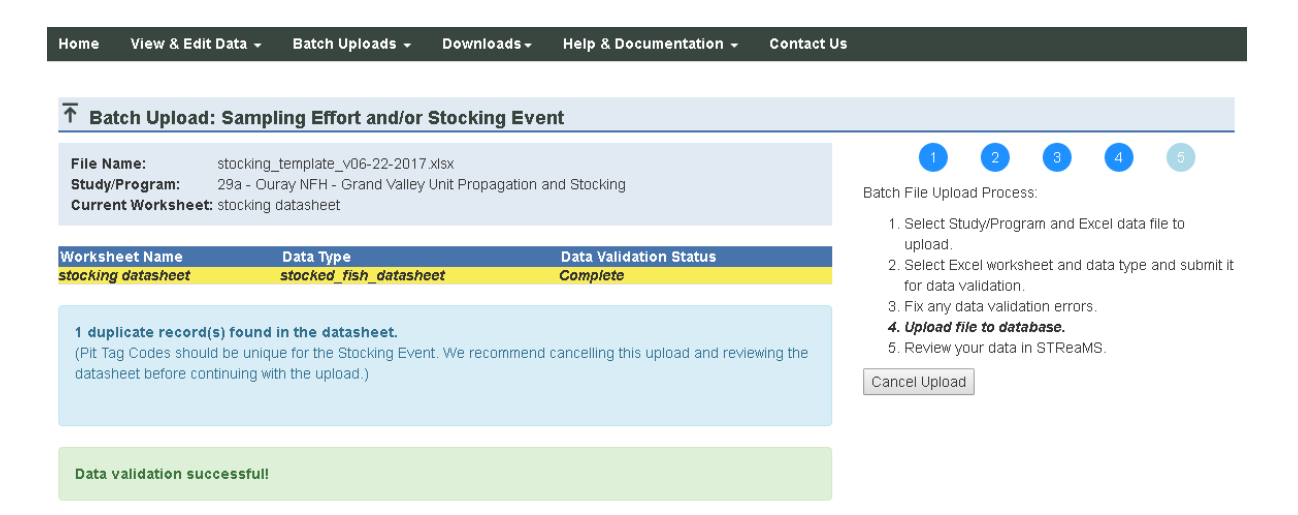

• **The "Data Entry Templates" page is renamed to "Resources" and river miles are downloadable.** This page has been renamed to accommodate multiple resources helpful to Recovery Programs and partners. A standard set of river miles to be used by Recovery Programs and partners for consistent data collection is downloadable as a zip file. The zip includes an ArcGIS personal geodatabase, and kmz files (if you don't have access to GIS). More resources will be added to this page in the future.

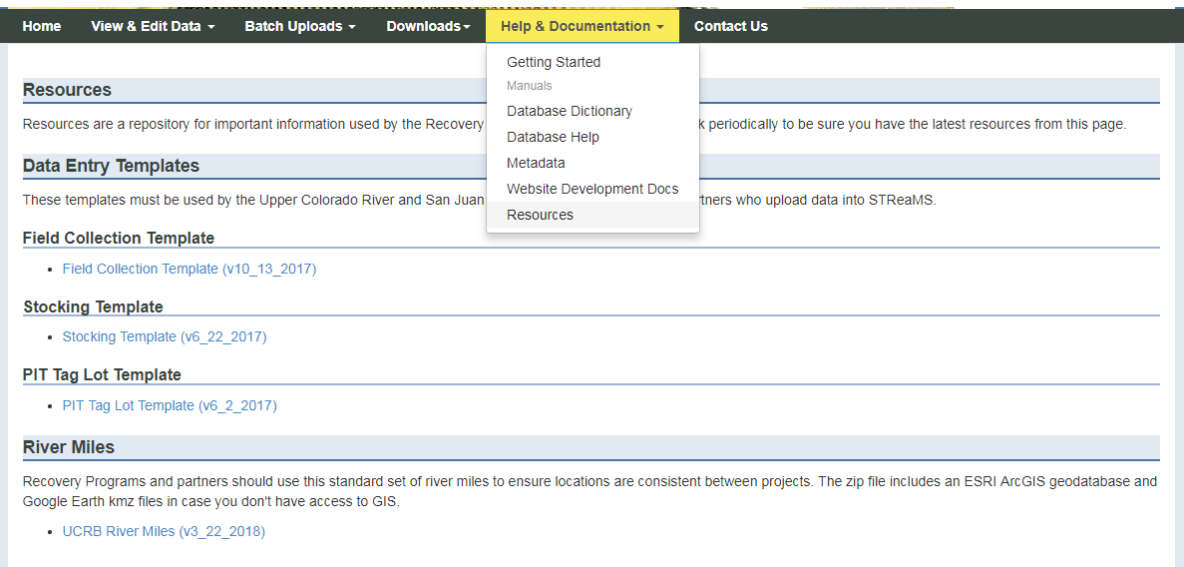

• **PIA Arrays include information about Loggernet which indicates whether or not real-time connections are available in STReaMS.** Realtime connections are available for some PIAs and not for others. This is now clearly stated on the website and in the upload status emails to prevent confusion. Real-time connections are only available to Database Managers.

o A Loggernet checkbox is added to Array Details. This field is read only.

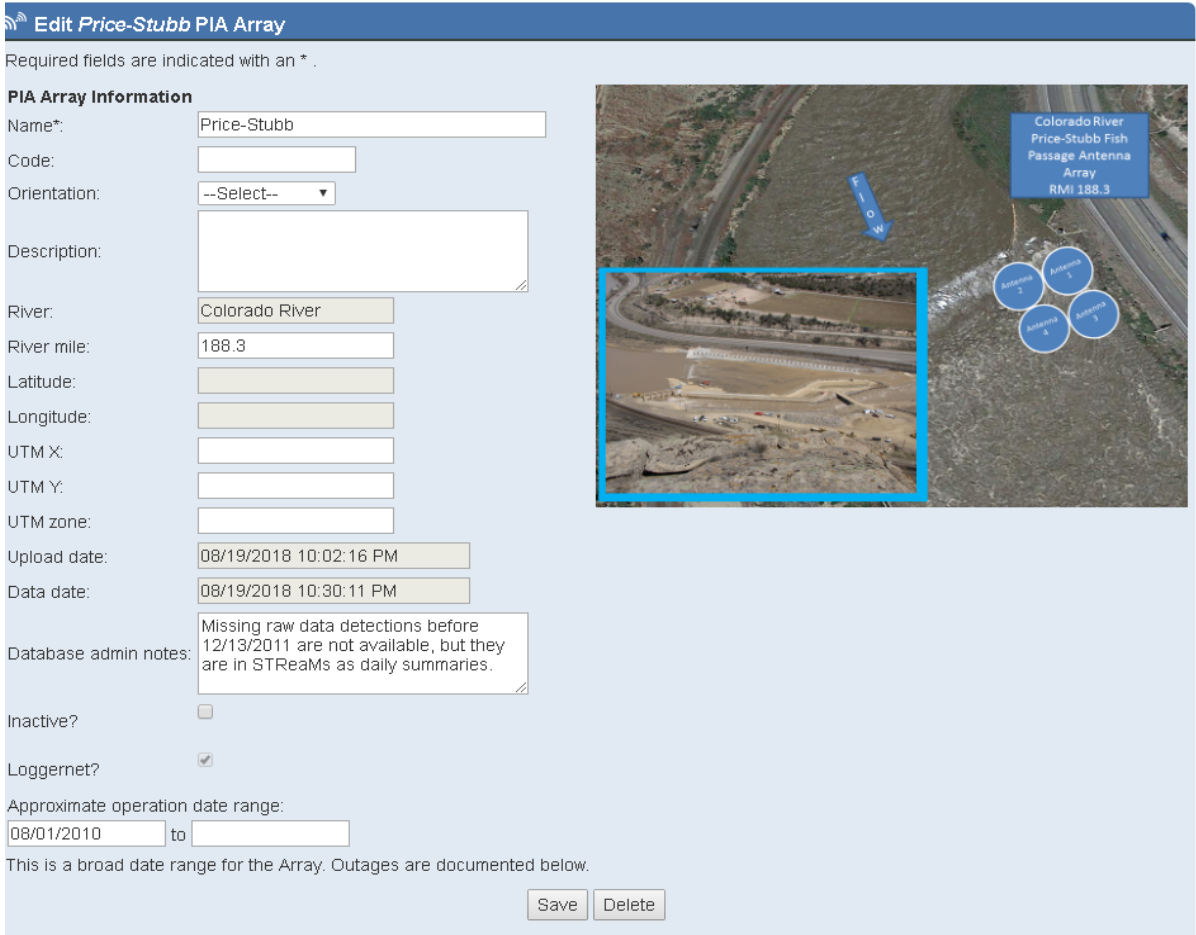

## o Loggernet information and PIA Locations are added to PIA upload notices.

Here are the update results for PIA Array 'Green River Canal at Tusher Diversion - Flume' [Loggernet Connection Active]: STReaMS did not detect new data. No upload was performed.

-STReaM System Admins

o A Loggernet column is added to the PIA Status section on the PIA uploads page. Only arrays with Loggernet connections can be activated in real-time using the "Update Now" button.

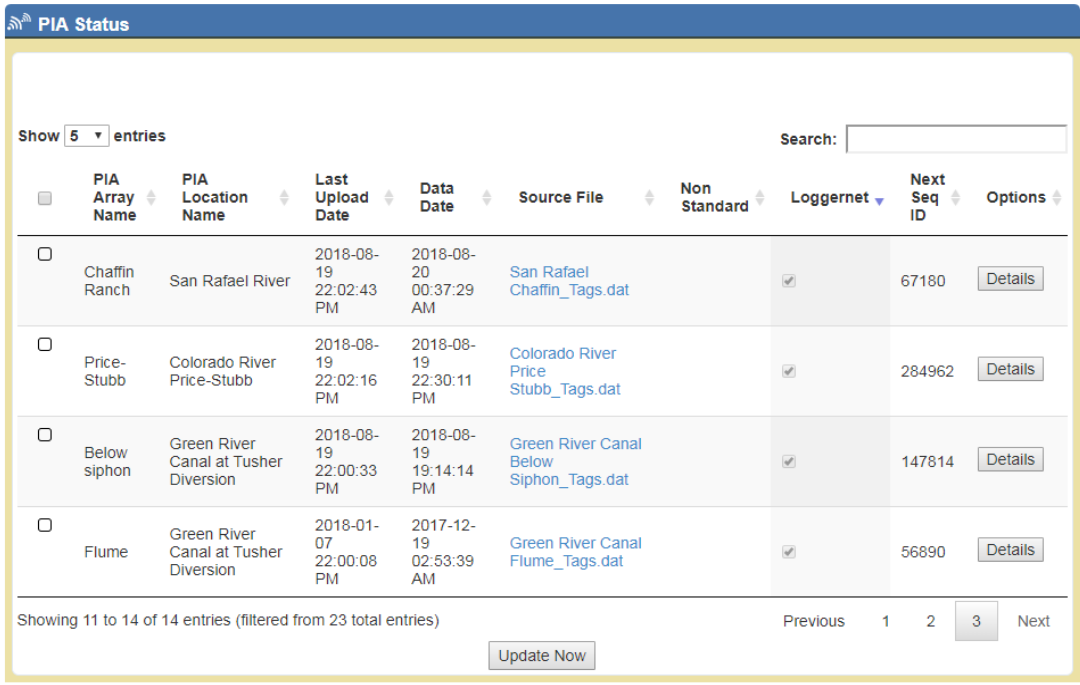

## **Bug Fixes and Issues**

- **Tag code list fixed on Tag lots page** the tag code list was duplicating the first 5 tags shown in each tag lot, displaying them on the first and last pages. This was a display issue that has been corrected.
- **Bit (T/F) fields had null values –** Bit (or True/False) fields were getting set to True if checked, but not always getting set to False if unchecked, resulting in True, False, and null values. This has been fixed throughout the system. (An example of a bit field is "recapture")
- **River mile 0 not displaying on PIA Array page** River miles equal to zero were not visible on the PIA array details page. This is fixed.
- **River mile 0 not honored in river mile search**  River miles equal to zero in the River Mile Down or Up filter boxes were ignored on Browse Encounters unless the user entered "0.0". The filter now works with "0" or "0.0".
- **Loggernet field reformatted**  This field was reformatted for clarity in the database table. Webpages and upload tools were adjusted accordingly.
- **New tag codes entered manually will be converted to upper case**  The system should not store lower case PIT tag codes. Any tag code you enter as a new fish will be converted to upper case.
- **When adding a New Fish manually on the website, the save order could result in a loss of the tag code** –If a user manually added a new fish, saved it, then added an encounter and saved it, everything worked as expected. However, if a user added a new fish and encounter, and saved once after the encounter, the tag code was not saved. Now when you enter a New Fish, the system forces you to save the fish before adding an encounter.
- **Encounter Edit and New Encounter not bound to PIT Tag rules** Invalid PIT tag codes were accepted on the New Encounter and Encounter Edit pages. Tag code rules have been applied to these pages to prevent erroneous PIT tag codes from getting into the system.
- Glitch with Encounter types on Encounter Edit page fixed Transfers activate the field "Transferred from river" and Detections activate "PIA location". These worked as long as the correct encounter type was selected from the onset. However, if an encounter type was set to Capture and then corrected to Transfer or Detection, the corresponding fields were not activated for editing. Now, the editable fields are reset each time a different encounter type is selected.
- **Download notice updated on popular downloads**  The download disclaimer on the popular downloads page has been updated to match the text on Browse Fish/Browse Encounters.